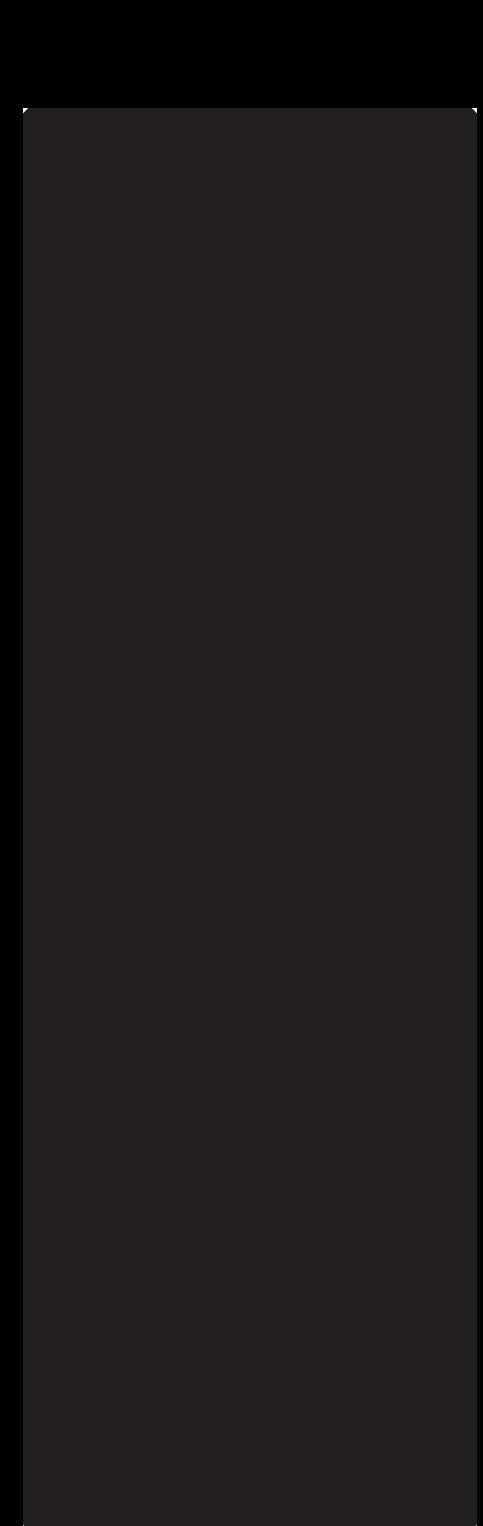

Quick Guide Phase One 645DF Camera System and IQ Series Digital Back

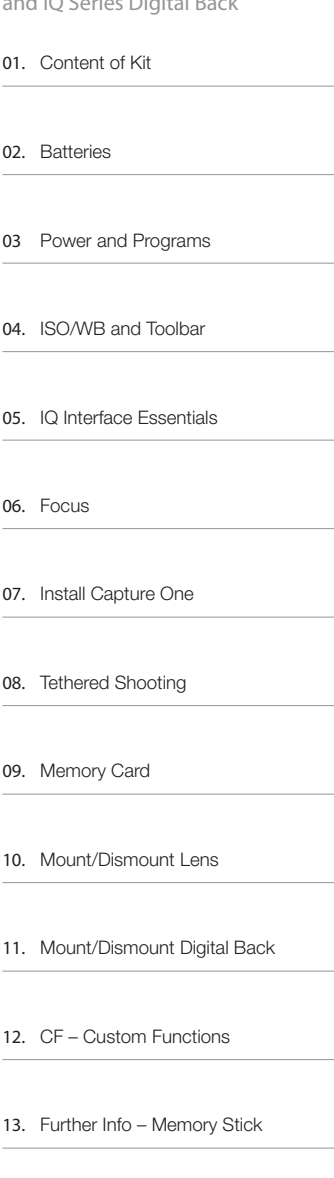

PHAS ON Ε ÷,

#### 01. Content of Kit

- Phase One 645DF body with **IQ Digital Back**
- Schneider Kreuznach 80mm f 2.8 LS Lens with lens hood and cap
- Waterproof roller case (with room for laptop computer)\*
- 4.5 meter FireWire 800 cable
- • 3m USB3 cable
- • Multi-connector>minijack adapt. cable\*
- Multi-connector sync cable\*
- Capture One raw workflow software
- CF card installed\*
- Grey card\*
- Focusing screen or Viewfinder Masks
- Two Lens wraps\*
- LCC Calibration kit
- Lens cast calibration plate 10x10cm\*
- Sensor Cleaning Kit
- • Lens cleaning cloth
- Digital back duo battery charger
- Battery charger power supply
- International outlet adaptors
- Digital back battery
- Additional digital back battery\*
- CF card reader\*
- Protection caps body, lens and back
- Phase One 645DF-HB multi-mount\*
- Extra AA battery cassette for 645DF\*
- Start box
- USB key with User Guide, technical documents and more
- Quick Guide
- Warranty Brochure

\* Value Added program only

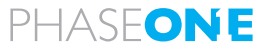

## 02. Batteries

#### 01. Charge batteries for back

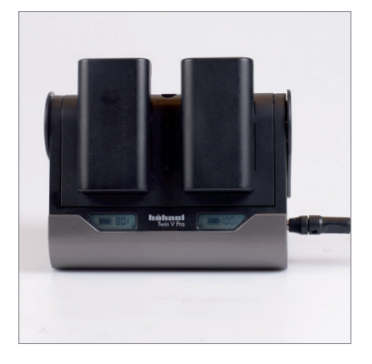

02. Insert battery in back

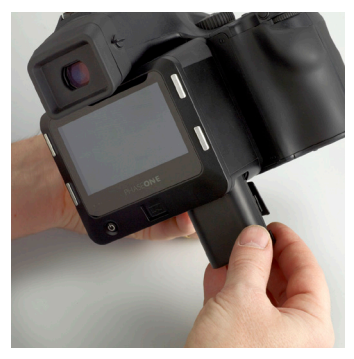

03. Insert batteries in camera

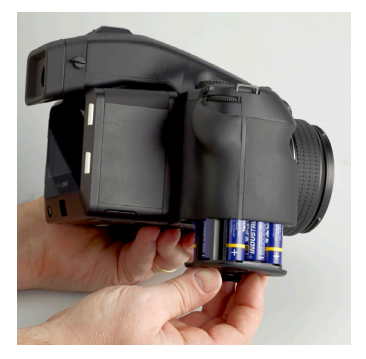

## 03. Power and Programs

01. Power on camera

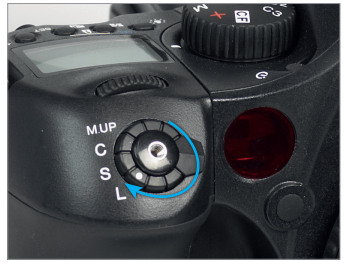

02. Power on back

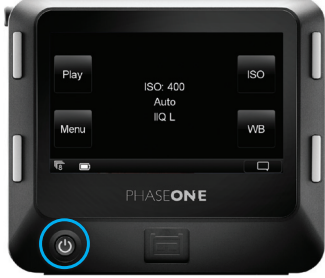

03. Select single or continuous drive

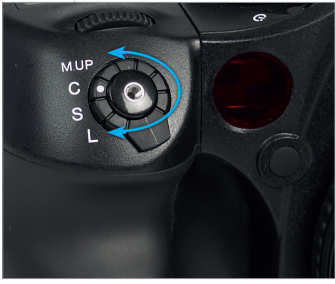

04. Choose exposure mode

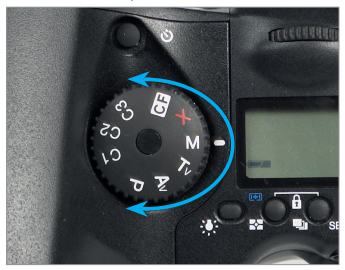

## 04. ISO/WB and Toolbar

01. Finding ISO and WB menu

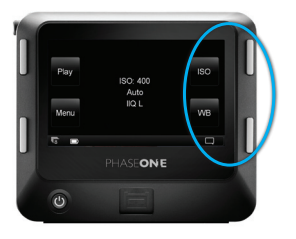

#### 02. Setting ISO

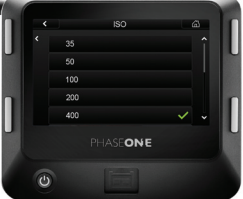

03. Toolbar: Slide finger up and down right side of screen for tool selection

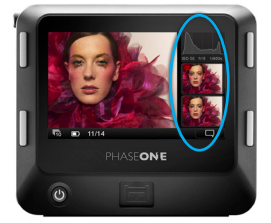

04a. Toolbar: Press and hold tool icons and choose from the options to configure

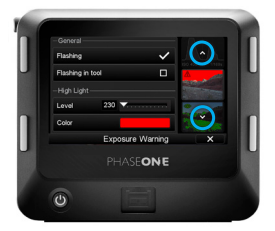

04b. Configure toolbar list order by pressing the small white arrows

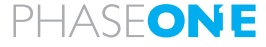

## 05. IQ Interface Essentials

01. Home: Press and hold button to return to the home screen from any display

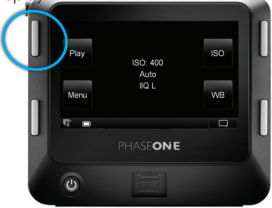

02. Context Menu: Press icon in the bottom right corner to get extra options

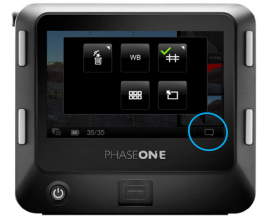

03. Context Menu: Press and hold icons with white triangle to further configure

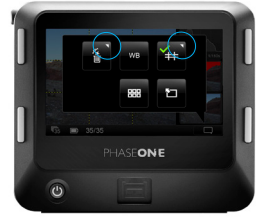

04. Zoom: Slide finger up and down the left side of screen

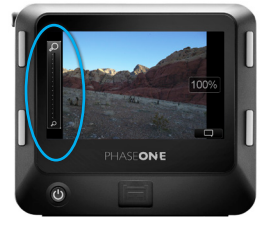

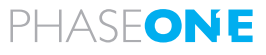

## 06. Focus

01a. Focus modes - Lenses with AF switch.

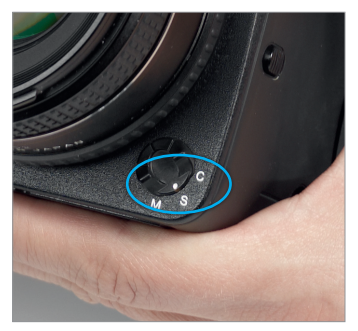

01b. Focus modes - Lenses with AF switch. Secondly, select AF/MF on

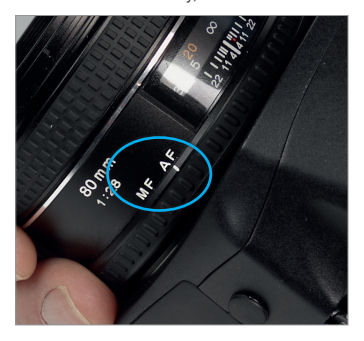

02. Focus mode - Lenses without AF switch.

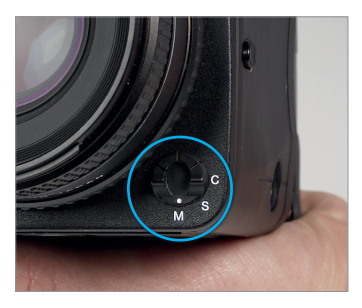

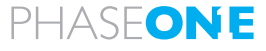

### 07a. Install Capture One for Mac

#### 01. Open License dialogue

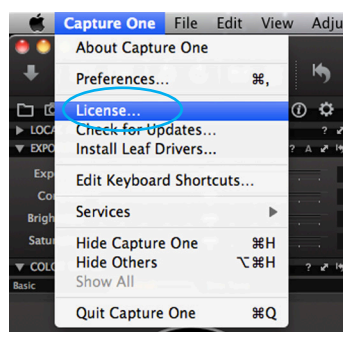

#### 02. Activate License

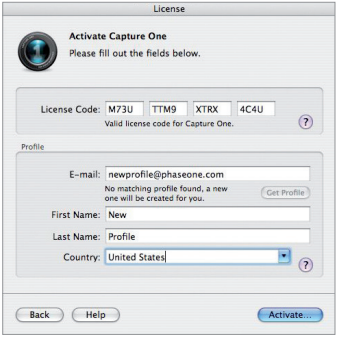

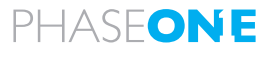

### 07b. Install Capture One for Windows

#### 01. Open License dialogue

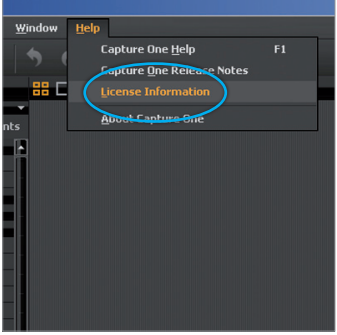

02. Activate License

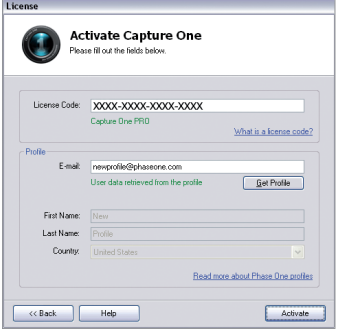

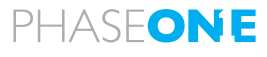

### 08. Tethered Shooting

01. Plug the FireWire 800 cable into the digital back

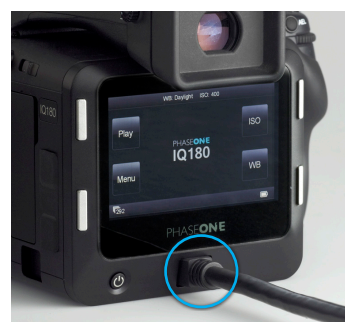

02. Plug the FireWire 800 cable into the back of your computer or laptop

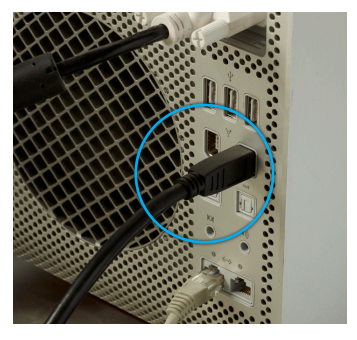

03. Use Capture Tab in Capture One 6

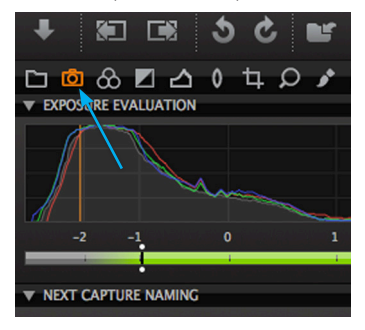

## 09. Memory Card

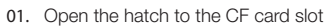

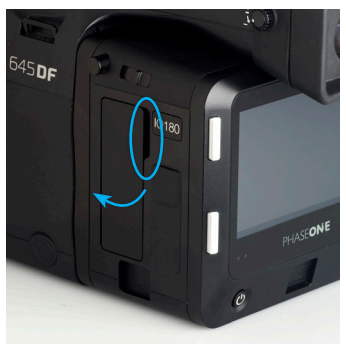

02. Press the button to eject CF card

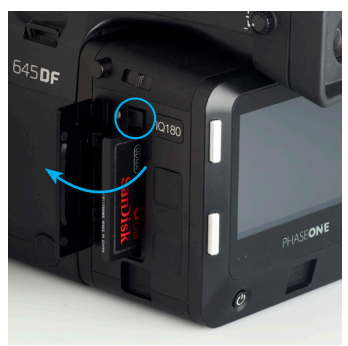

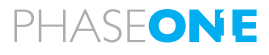

## 10a. Mount/Dismount Lens

01. Dismount lens

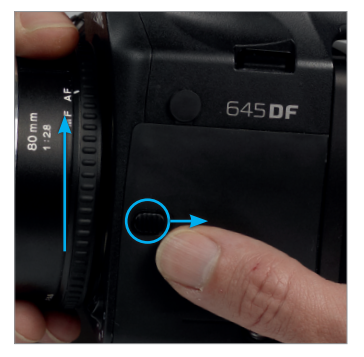

02. Align white marks, mount lens

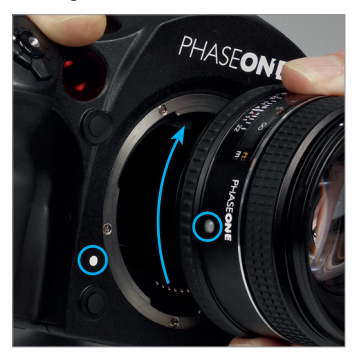

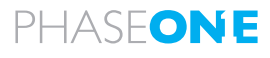

#### 10b. Multi-mount Value Added program

#### 03. Mount multi-mount

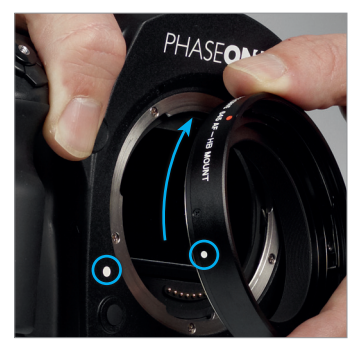

04. Align red marks to mount Carl Zeiss lens

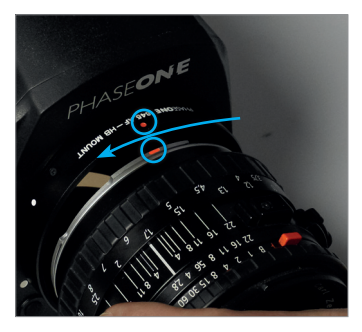

05. Carls Zeiss on Phase One 645DF

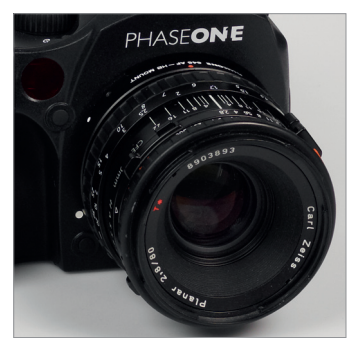

## 11. Mount/Dismount Back

01. How to dismount back

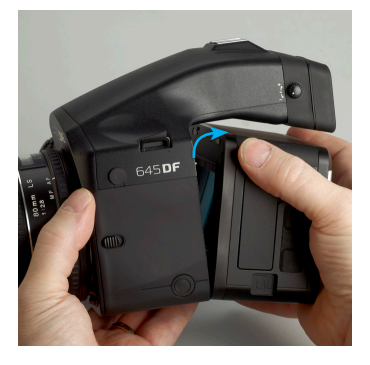

#### 02. DO NOT TOUCH

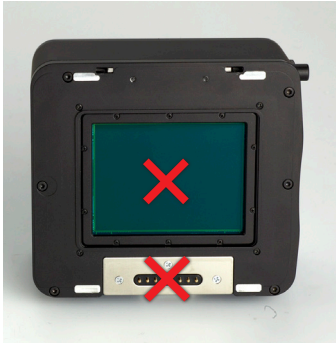

03. How to mount

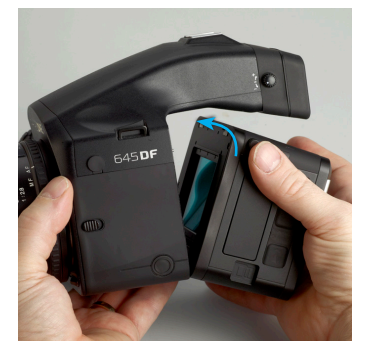

#### 12. Custom Functions

- C-00 Select user configuration: A, B, C
- C-01 TV/AV/Exp step:  $\frac{1}{3}$ ,  $\frac{1}{2}$  or 1 EV
- C-02 Aperture setting after lens change
- C-03 Time to sleep mode (def. 15 sec.)
- C-04 Battery type (Alcaline or Nimh/ NiCD)
- C-05 Auto Bracketing steps (3, 5 or 7)
- C-06 Front/Rear dial function in Manual mode
- C-07 Disable rear dial in P mode
- C-08 Dial function direction
- C-09 AEL & AFL button exchange
- C-10 Shutter half-press function
- C-11 AEL function lock/unlock mode
- C-12 AFL lock mode setting
- C-13 One push function M-Mode
- C-14 AF beam setting
- C-15 Flash sync. timing
- $C-16$  Beep
- C-17 Choose shutter function (P, Av or Tv mode)
- C-18 SHutter function in Manual mode
- C-19 AF Speed
- C-98 Lens Firmware version
- C-99 Camera body firmware version

# PHASFON

## 12. Custom Functions

Words and letters on the camera's LCD are abbreviated due to limitations of space and available letters

Display examples of the main LCD

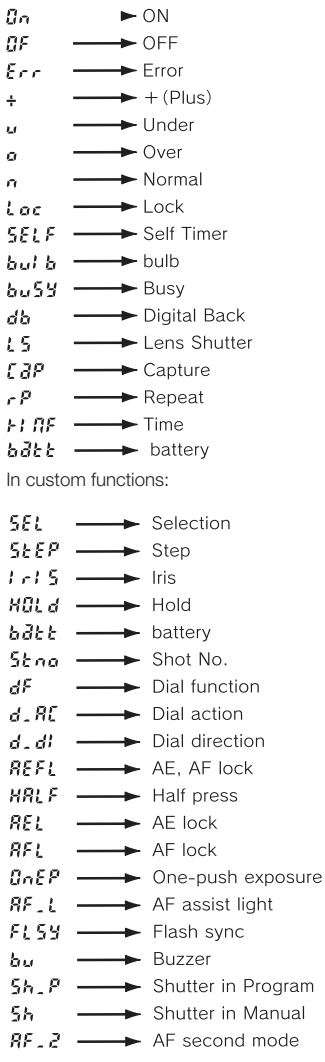

## 13. Further Info – Memory Stick

#### 01. Memory Stick

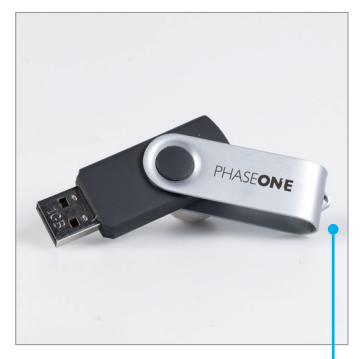

02. User Guide Capture One

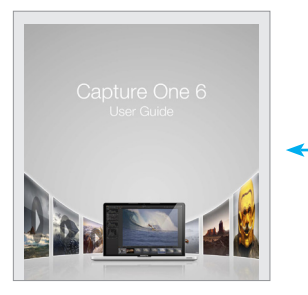

03. User Guide Phase One 645DF and IQ Series digital back

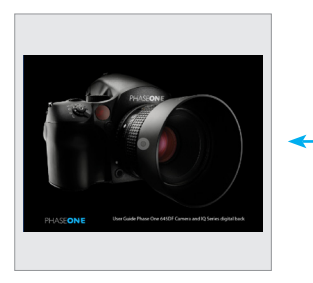

PHASEONE

Part # 80064000